## **Boletim Técnico**

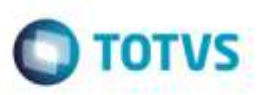

## **Visualizar Tarifas na Aprovação de Tabelas de Frete**

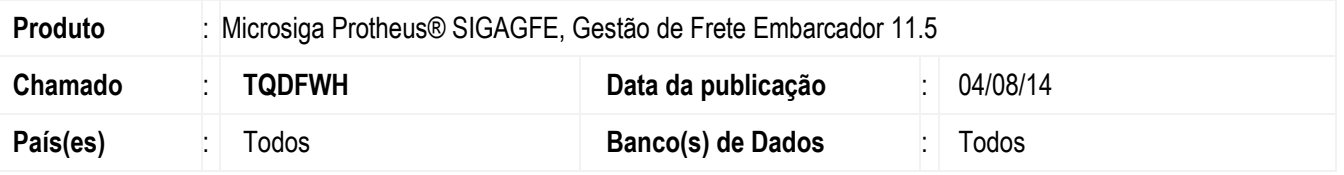

Efetuada alteração na tela de **Aprovar Tabelas de Frete** (**GFEA064**), para incluir a opção "Tarifa" que permite visualizar as informações da tarifa para a tabela que será aprovada.

Para viabilizar essa melhoria, é necessário aplicar o pacote de atualizações (Patch) deste chamado.

## **Procedimento para Utilização**

- 1. Em Gestão de **Frete Embarcador** (**SIGAGFE**) acesse **Tabelas de Frete** > **Aprovar Tabelas**.
- 2. Na opção **Visualizar**, **Aba Rotas**, devem ser apresentadas no grid as mesmas informações que a opção **Visualizar** do programa de **Tabela de Frete**.
- 3. Em **Ações Relacionadas**, inclua a opção **Tarifas**. Ao clicar nesta opção, deverá abrir uma tela contendo um grid com todas as tarifas da negociação, e ainda, com opção de visualizar cada tarifa individualmente.

## **Informações Técnicas**

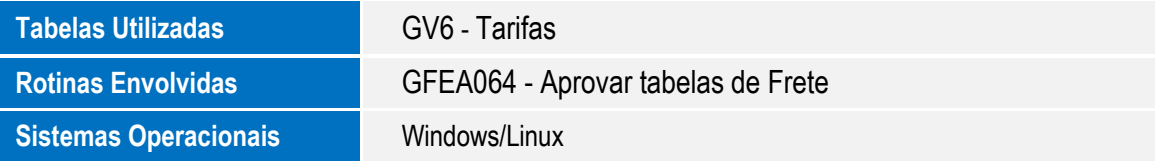

ö

ö